# DEAKIN

## The benefits of Talis Aspire

Using Talis Aspire to build and check your unit [reading lists](https://deakin.rl.talis.com/index.html) is quick and easy. Students will be able to access their reading lists early and you'll be able to ensure that your resources are accessible and copyright compliant.

#### Did you know?

#### Integrated with unit site

When you use Talis Aspire to build your reading list, not only will the list be available to students through the library, but you can also **[set your list](https://wiki.deakin.edu.au/display/ReadingLists/Integrate)** to load into the resources tab of your unit site. Talis Aspire also collects statistics on how often students are accessing the resources. You can log in to the Talis Aspire dashboard and check the effectiveness and popularity of the different resources in your reading list.

**[deakin.libguides.com/reading-lists/](http://deakin.libguides.com/reading-lists/share)share**

Once you've built your reading list in Talis Aspire, the library will automatically roll over your reading list each year.

#### Easy access to readings

Allowing students to access resources early by uploading unit reading lists to Talis Aspire means your students will be better prepared at the start of each trimester. Cloud Campus students in particular want to access digitised content as soon as possible, anywhere, at any time. Our online cohort are often managing their studies with the competing demands of work and family responsibilities. Building your list in Talis Aspire ensures these students will get the best possible start on the materials.

#### Copyright check made simple

Talis Aspire is the quickest and simplest way to ensure your reading list meets copyright requirements. Click on the 'Request review' option on your list when you are happy, and the library team will check the list for you. Once you have requested the review, library staff will ensure we have copies of the resources in your list and will also explore the availability of digital versions.

#### Reading list [instructions](http://deakin.libguides.com/reading-lists)

This guide provides instructions for academics on how to create and share Reading Lists with their students.

For further assistance finding quality readings or enquiries about using Talis, please **[contact your](https://www.deakin.edu.au/library/about/contact-your-librarian)  [Liaison Librarian](https://www.deakin.edu.au/library/about/contact-your-librarian)**

**[deakin.libguides.com/reading-lists](http://deakin.libguides.com/reading-lists)**

### Talis Aspire troubleshooting

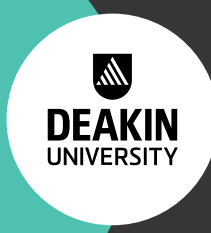

#### Do you already have a Talis reading list for the unit?

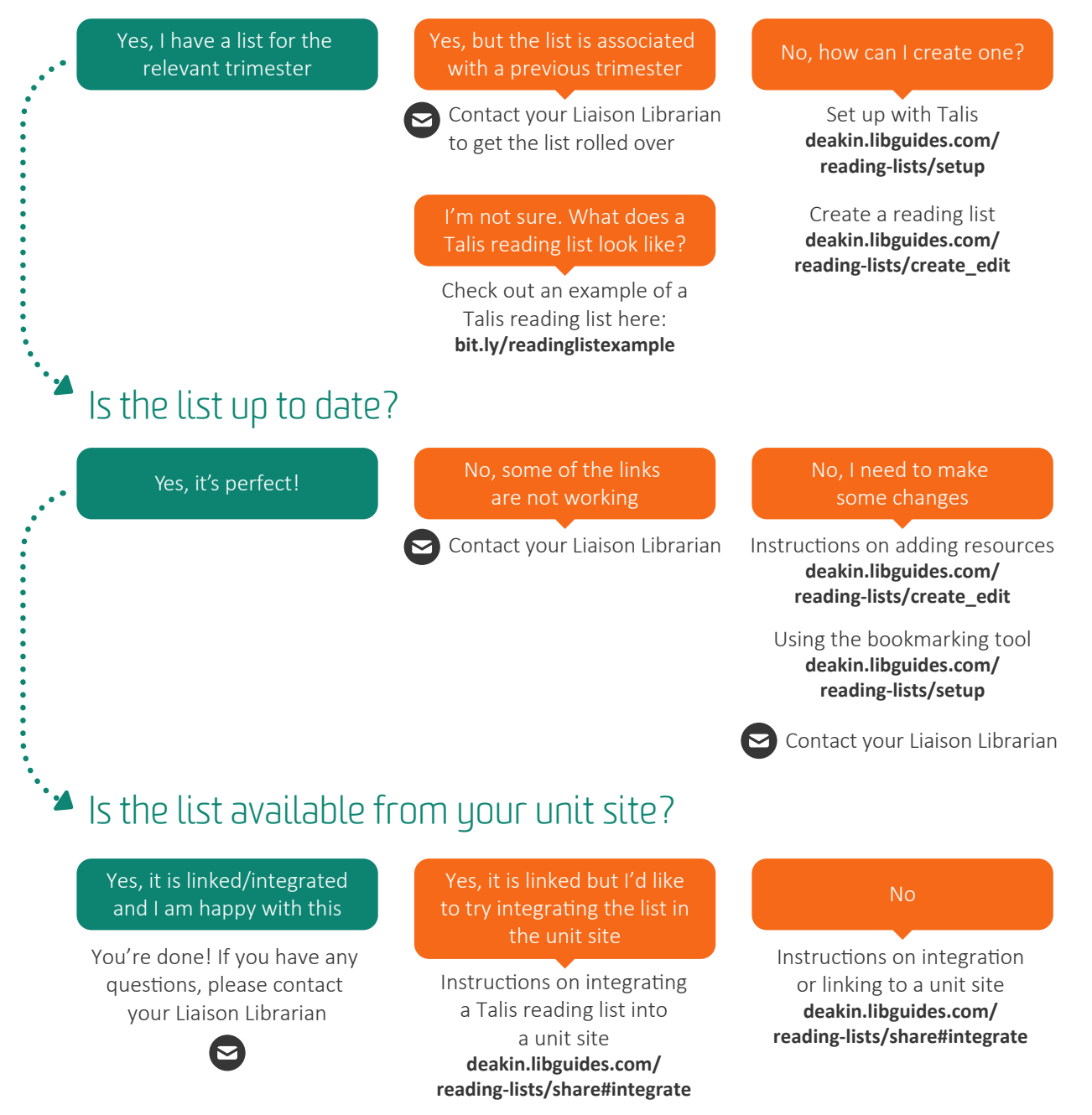

### Contact your Liaison Librarian

Every school and faculty has designated Liaison Librarians located at each campus, ready to assist groups and individuals. If you need any assistance setting up a reading list in Talis Aspire you can contact your Liaison Librarian.

#### **[deakin.edu.au/library/about/contact-your-librarian](http://deakin.edu.au/library/about/contact-your-librarian)**